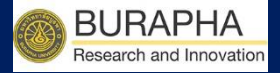

# ขั้นตอนการยื่นขอรับการพิจารณา จริยธรรมการวิจัย มหาวิทยาลัยบูรพา BUU ETHICS SUBMISSION ONLINE

BUU Research Burapha University 2020

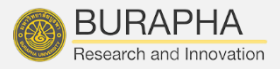

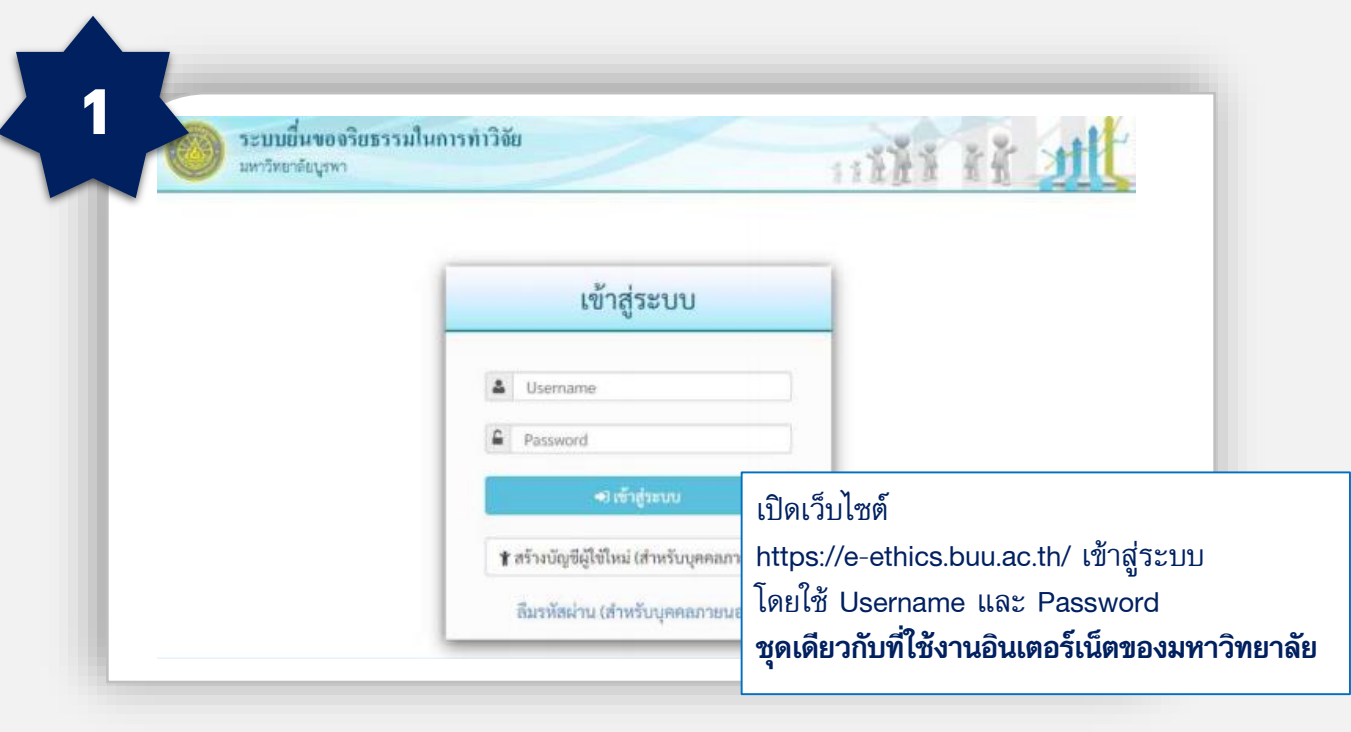

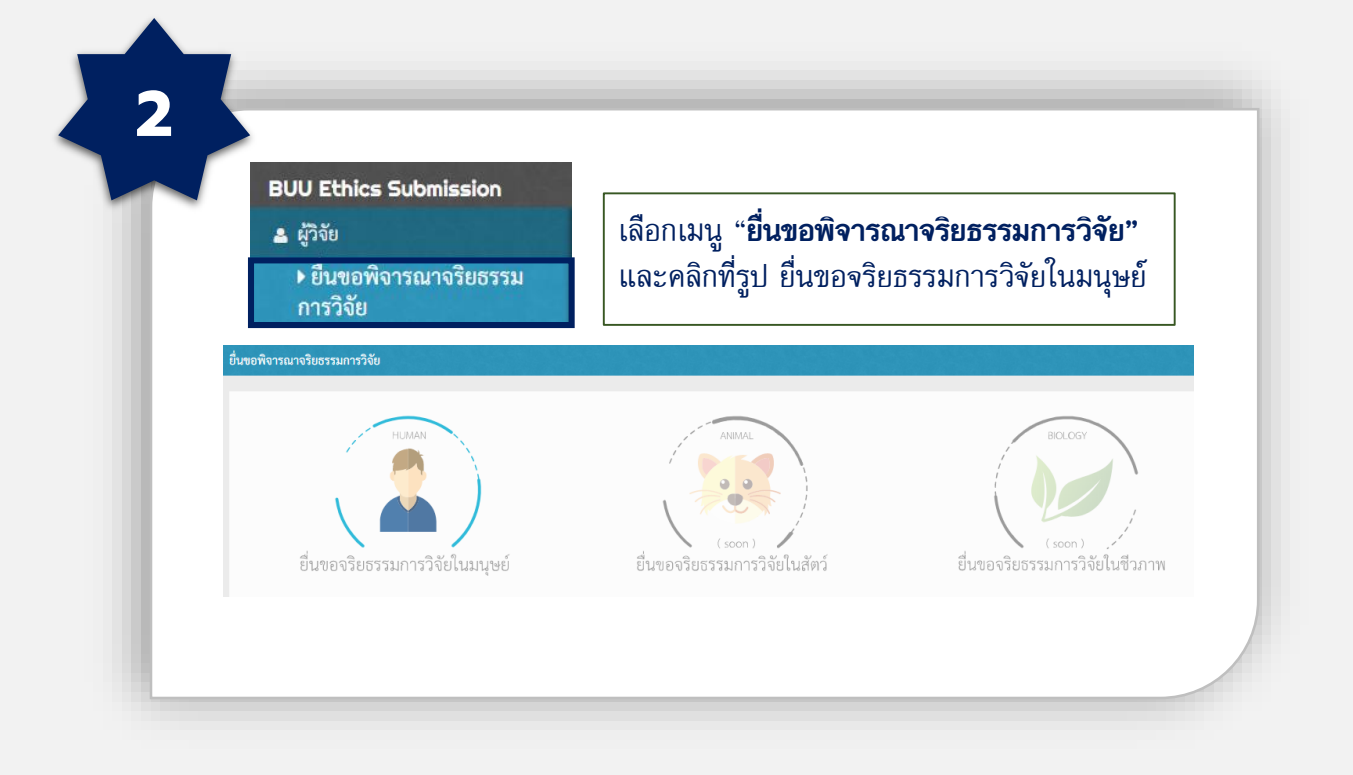

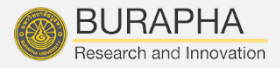

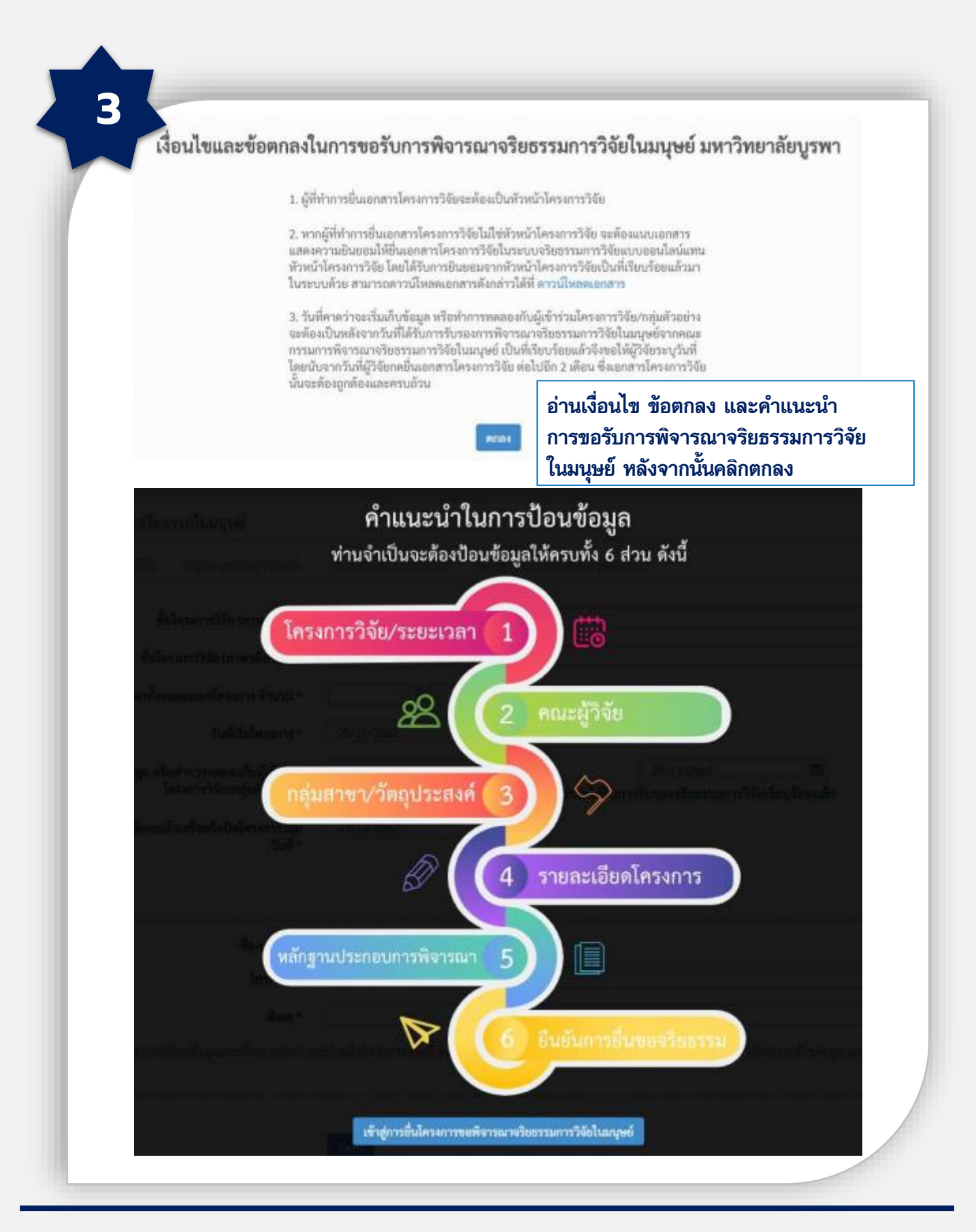

BUU Research Burapha University 2020

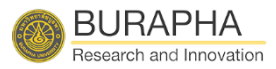

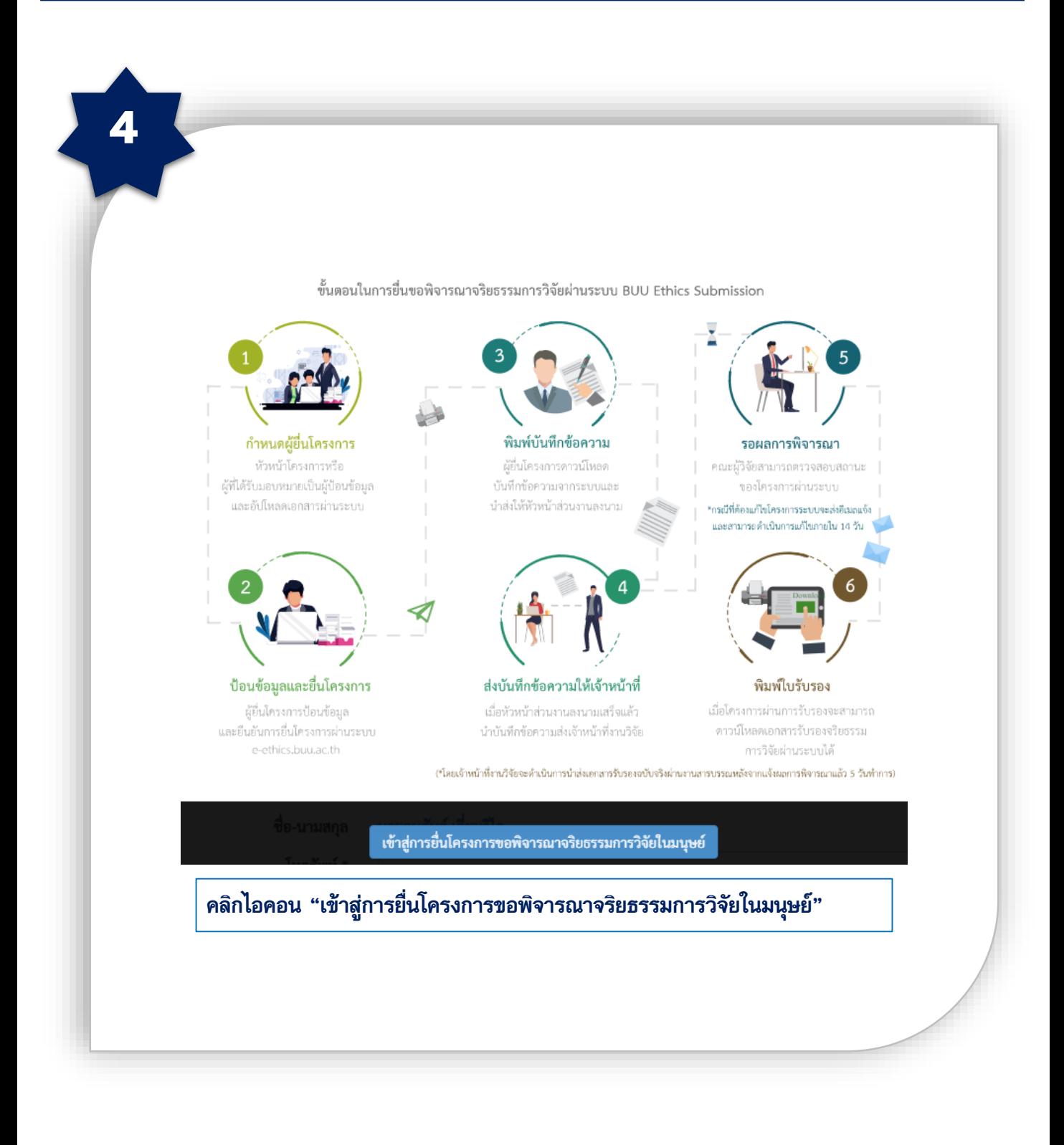

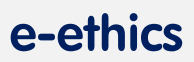

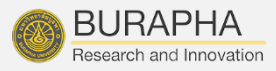

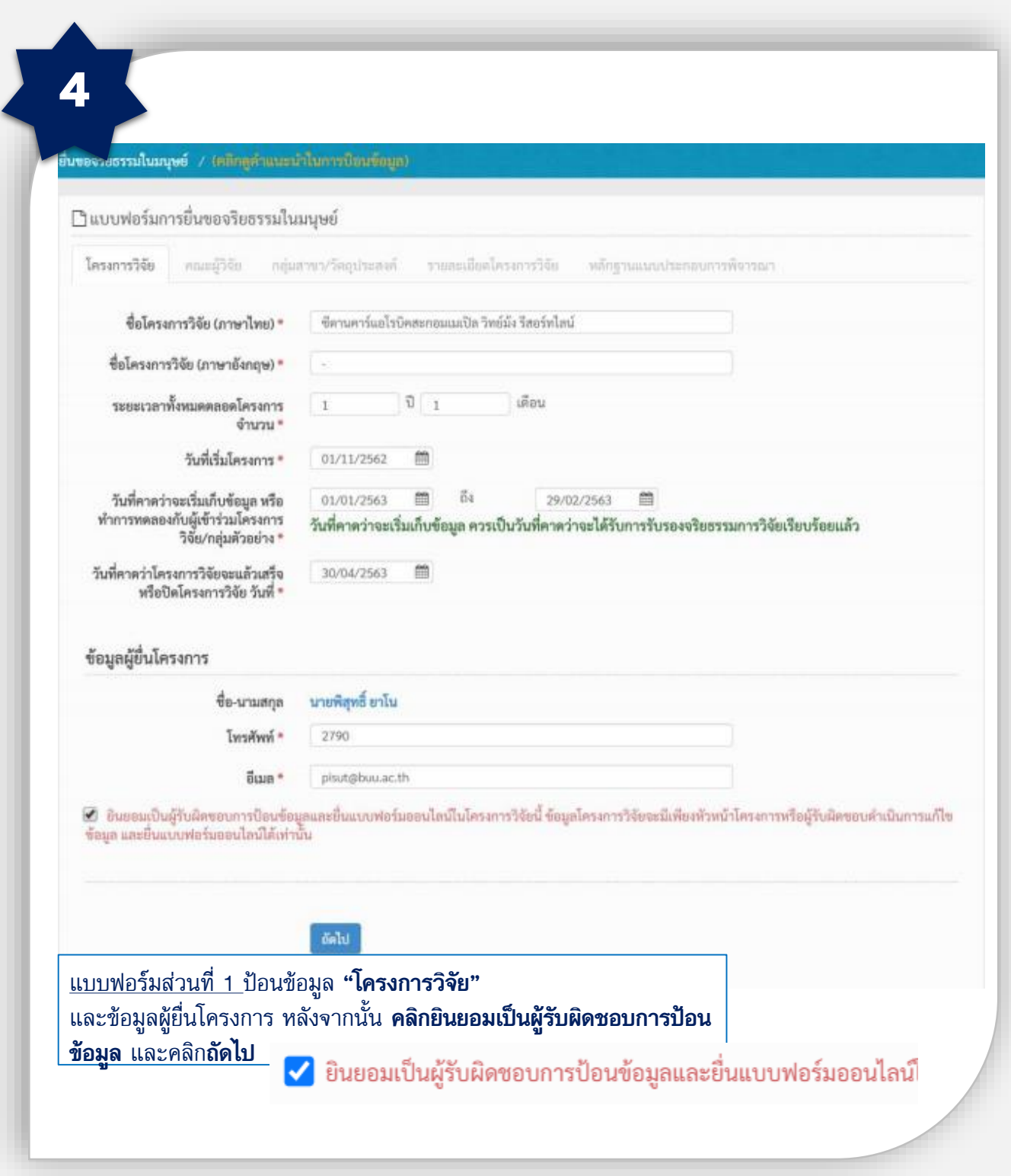

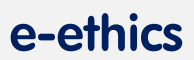

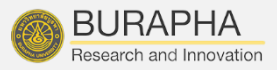

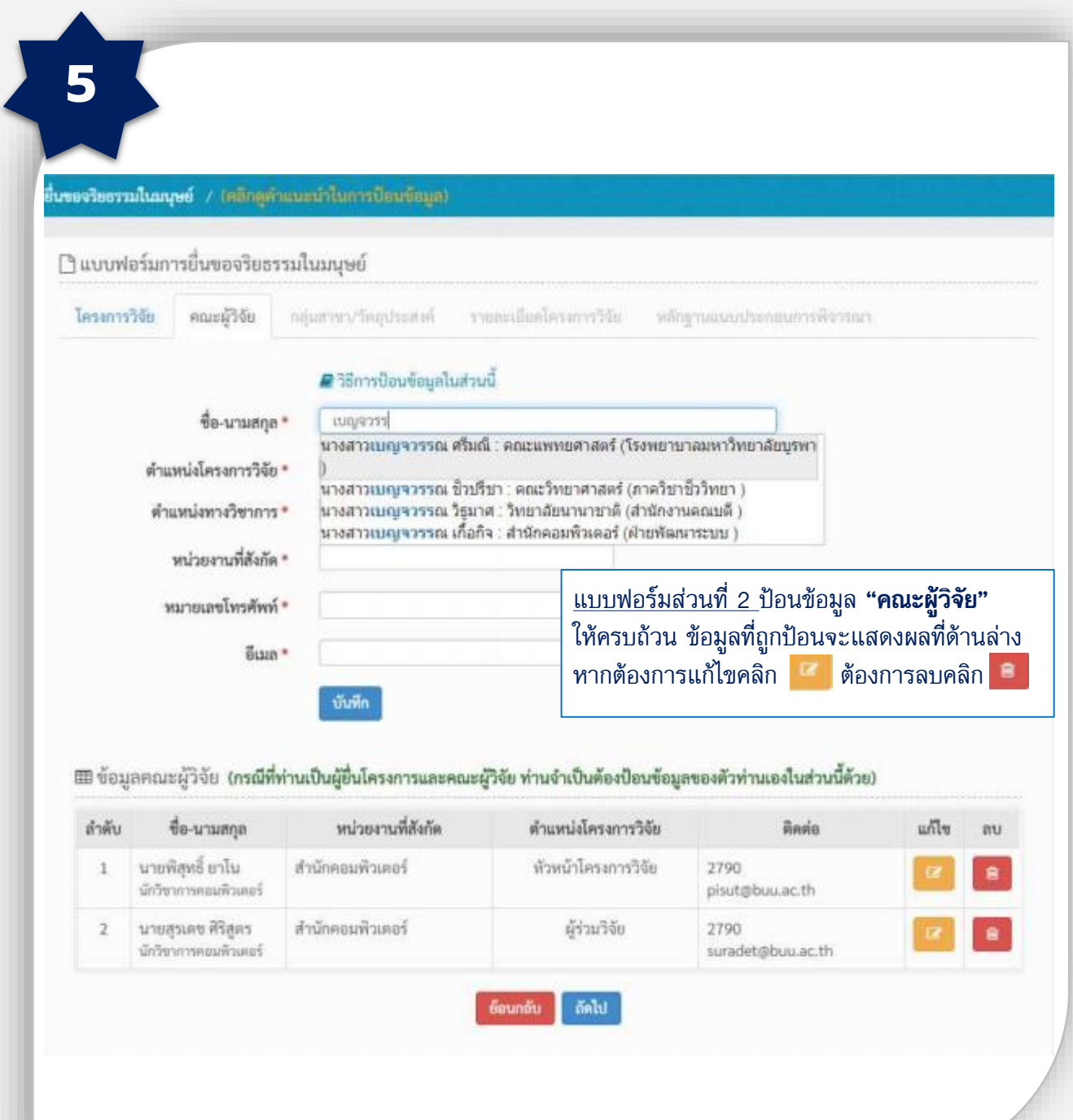

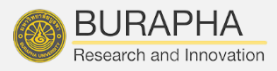

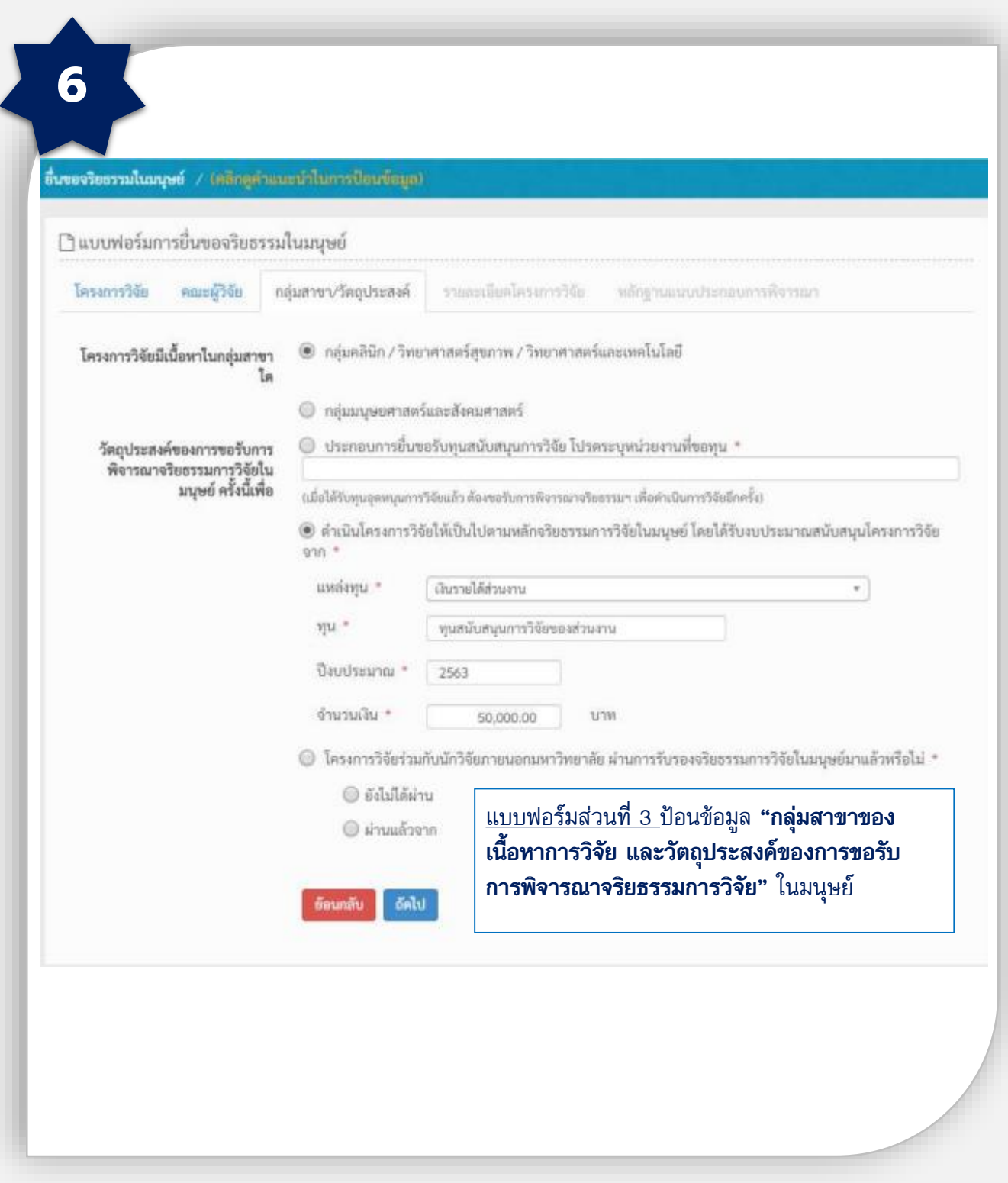

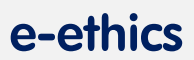

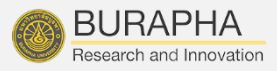

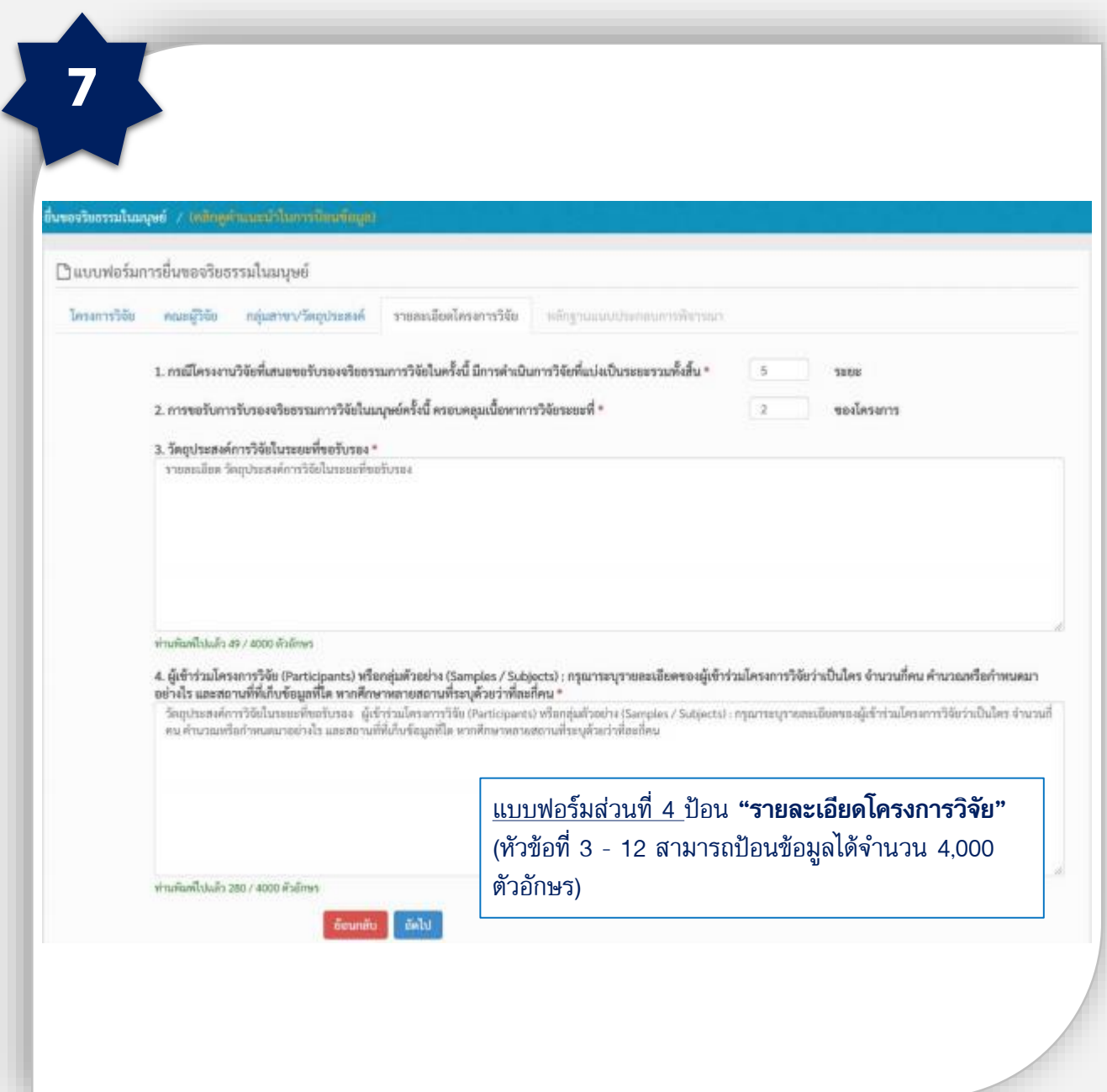

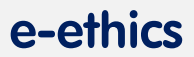

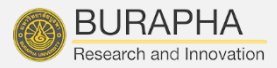

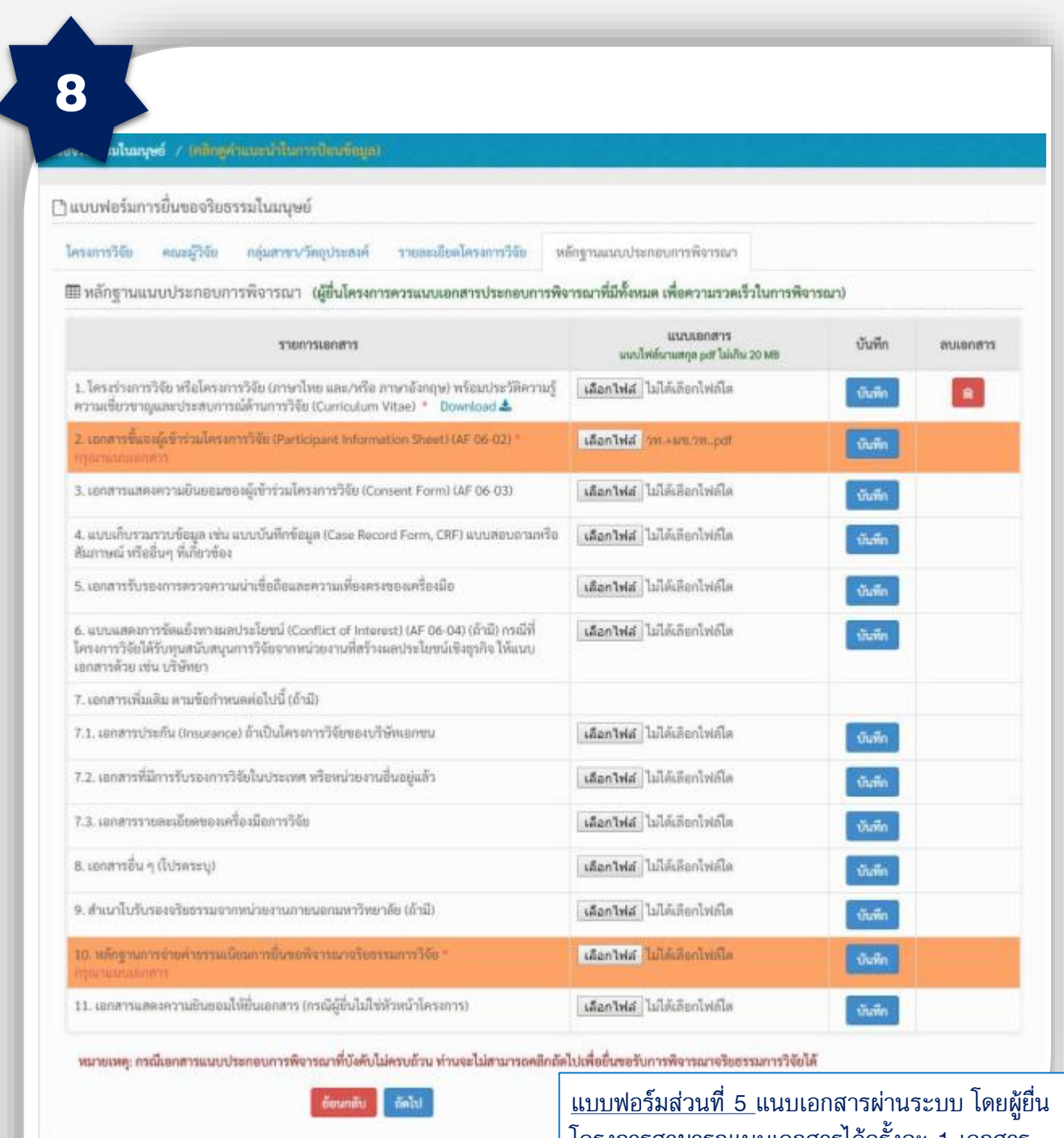

หมายเหตุ : กรณีเอกสารแนบประกอบการพิจารณา ที่บังคับไม่ครบถ้วน ท่านจะไม่สามารถคลิกถัดไปเพื่อ ยื่นขอรับพิจารณาจริยธรรมการวิจัยได้

โครงการสามารถแนบเอกสารได้ครั้งละ 1 เอกสาร โดยเอกสารต้องมีขนาดไม่เกิน 20 MB (กรณีที่แนบ เอกสารที่บังคับไม่ครบ ระบบจะแจ้งเตือน ด้วยแถบสีส้มดังรูป)

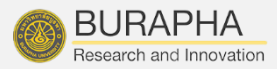

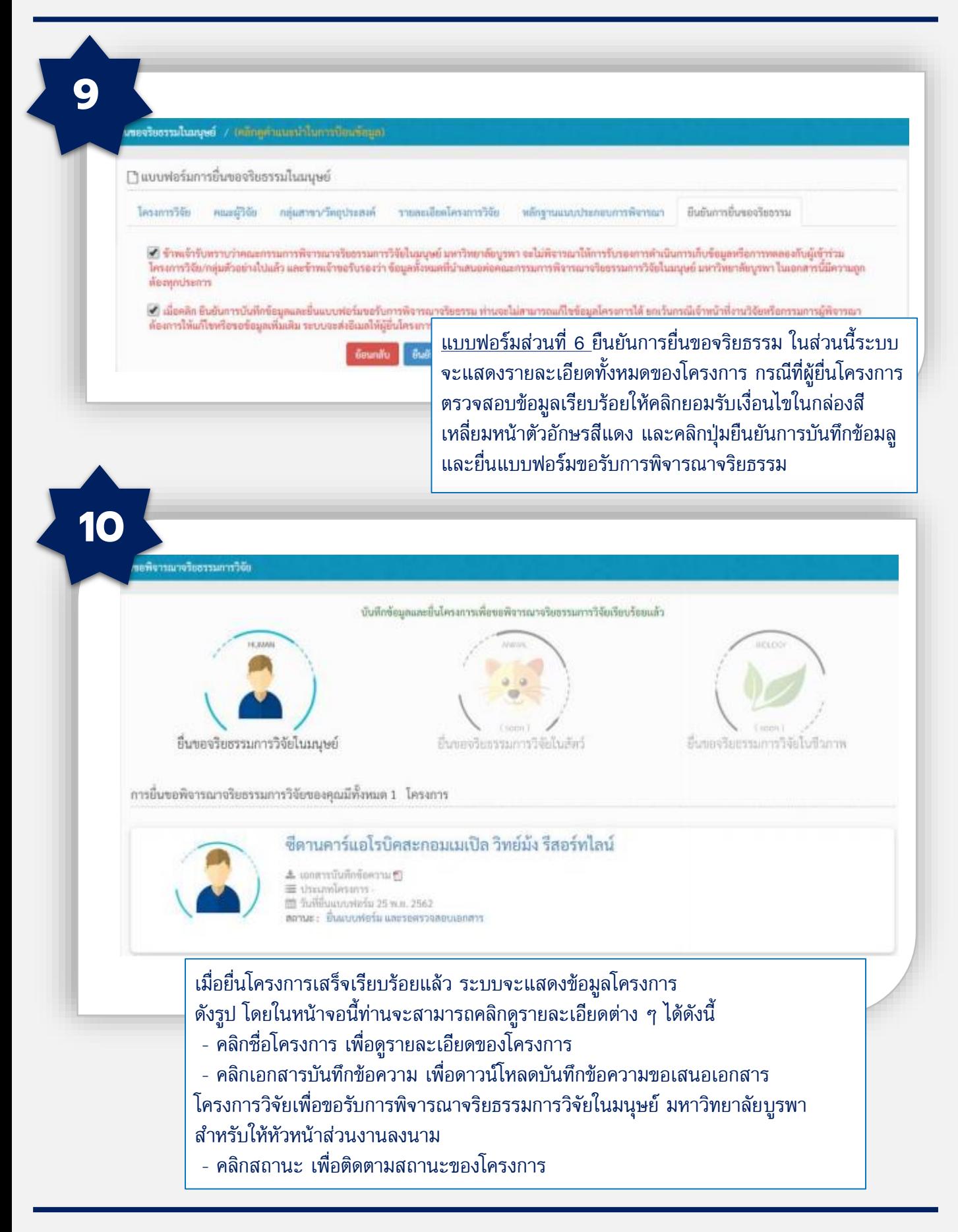

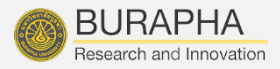

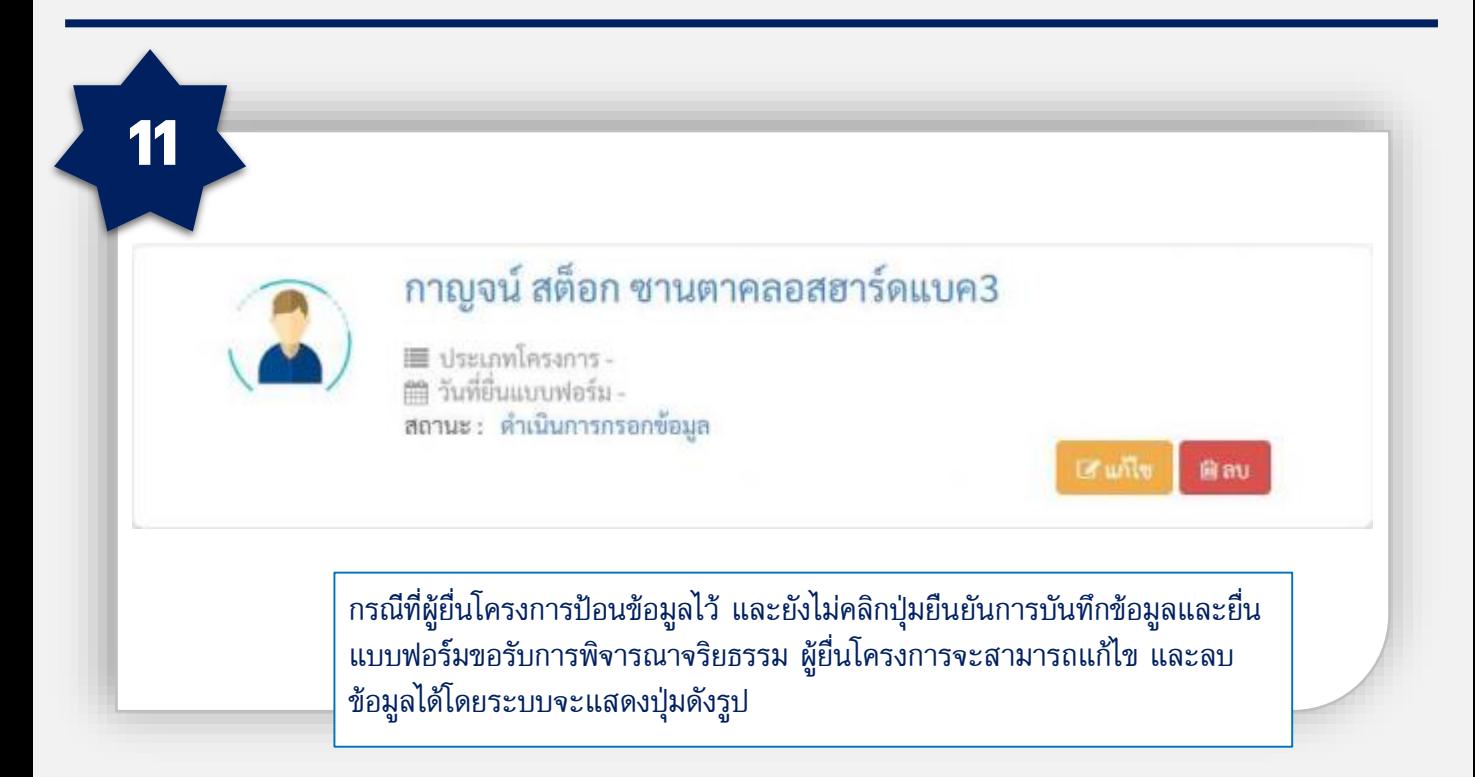

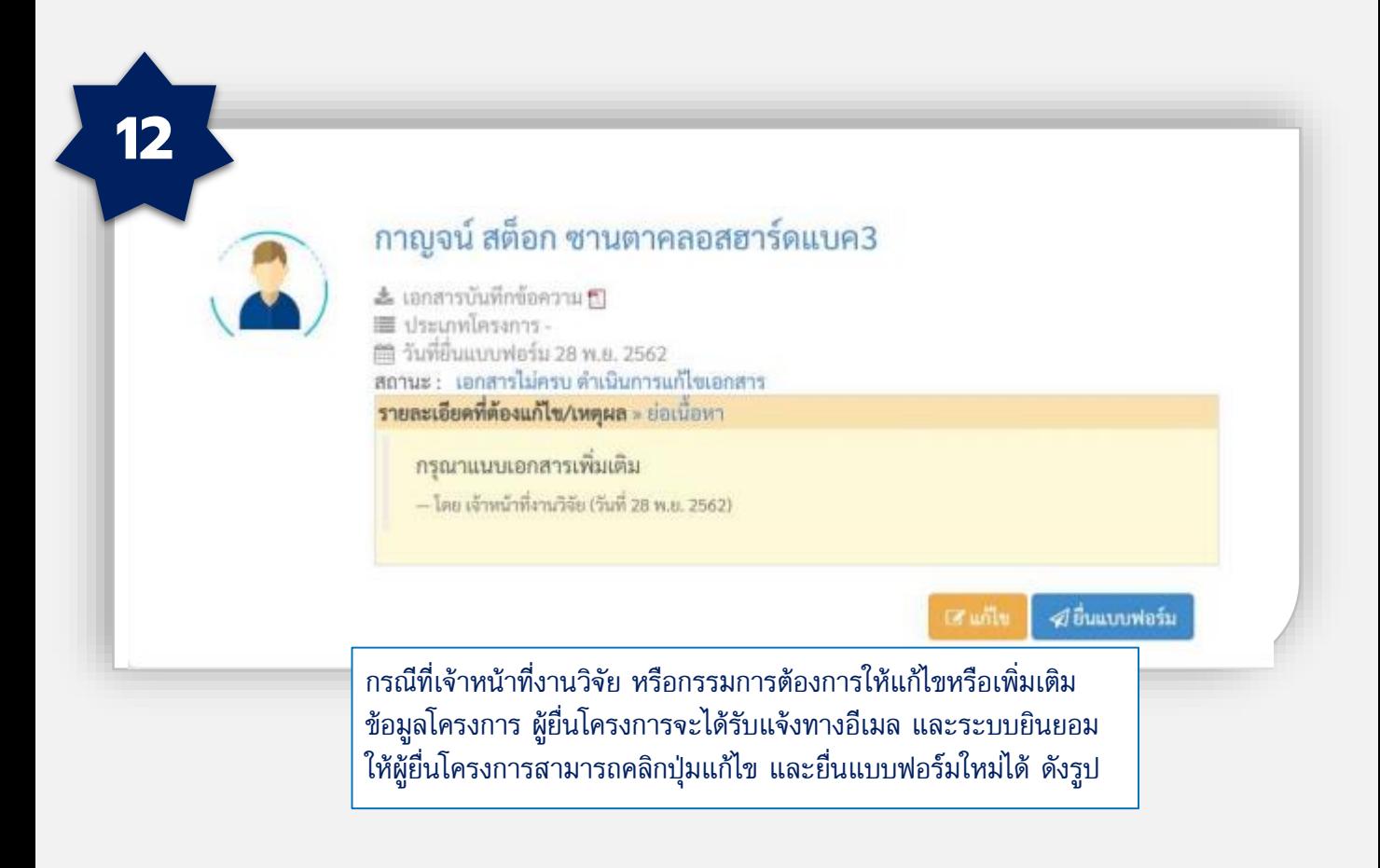

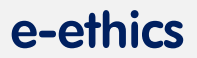

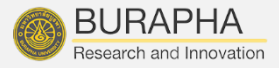

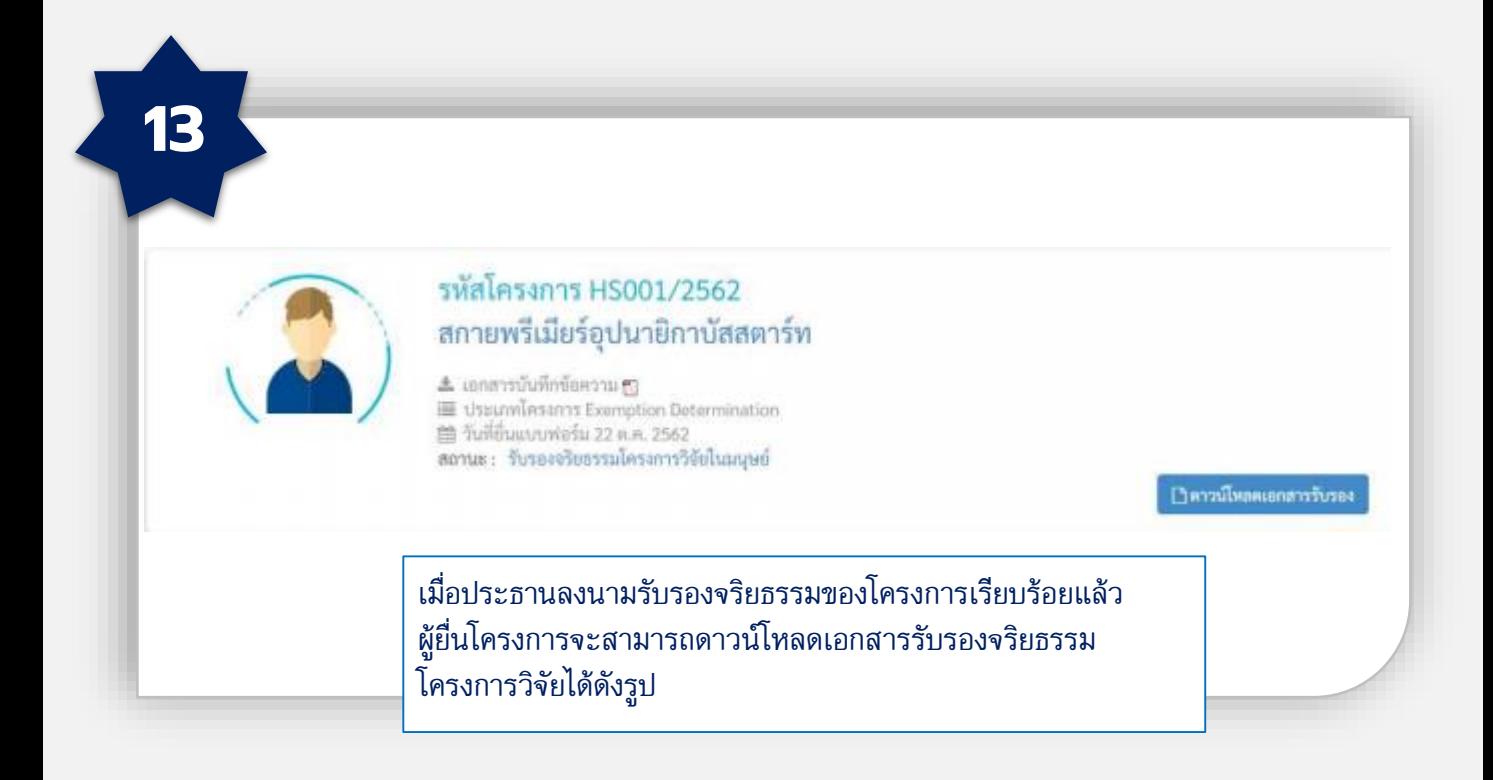

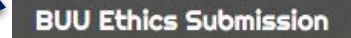

ุ่ ผู้วิจัย

14

- ▶ ยื่นขอพิจารณาจริยธรรม การวิจัย
- ▶ ข้อมูลส่วนตัว(อยู่ในช่วง พัฒนา)
- ▶ เปลี่ยนรหัสผ่าน

**Q** แจ้งปัญหาการใช้งานระบบ (บุคลากรมหาวิทยาลัยบูรพา)

หากพบปัญหาการใช้งานระบบ สามารถแจ้ง ปัญหาได้ที่ เมนู "แจ้งปัญหาการใช้งานระบบ (บุคลากรมหาวิทยาลัยบูรพา)"